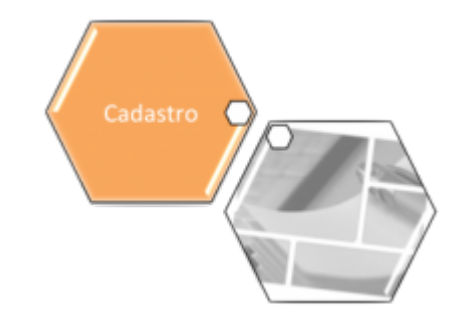

# <span id="page-0-0"></span>**Gerar Arquivo Texto de Ligações com Hidrômetro**

O objetivo desta funcionalidade é gerar arquivo texto de ligações com hidrômetro (conforme solicitação da CAERN). Ela pode ser acessada via **Menu do sistema**, no caminho: **[GSAN](https://www.gsan.com.br/doku.php?id=ajuda:pagina_inicial) > [Cadastro](https://www.gsan.com.br/doku.php?id=ajuda:cadastro) > [Arquivos para BBL](https://www.gsan.com.br/doku.php?id=ajuda:arquivos_para_bbl) > Gerar Arquivo Texto de Ligações com Hidrômetro**.

Feito isso, o sistema visualiza a tela abaixo:

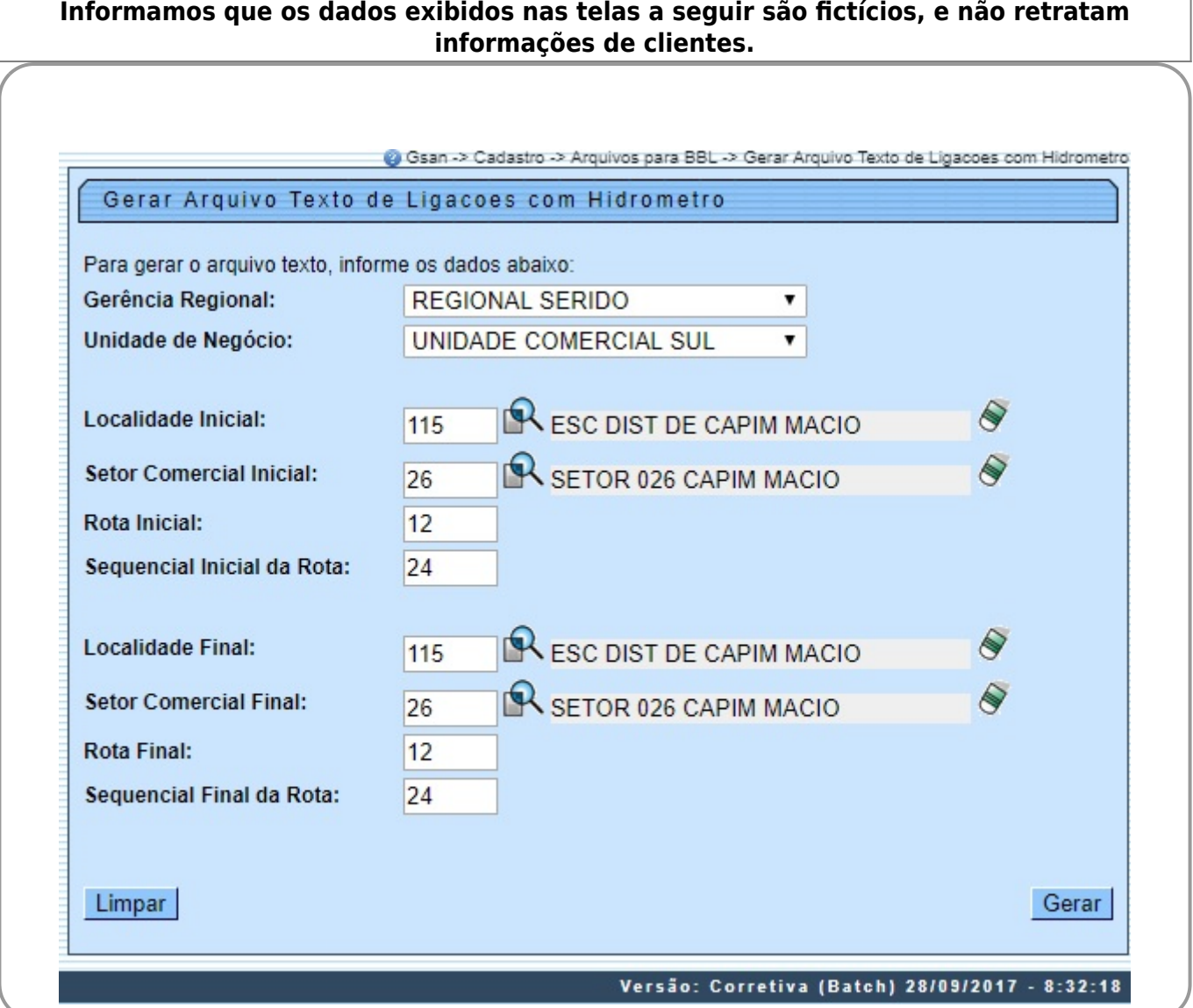

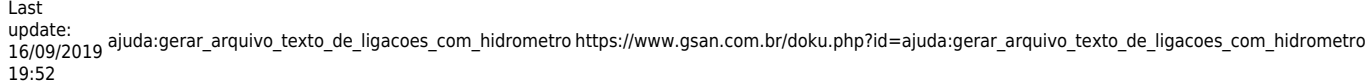

Acima, o sistema seleciona os imóveis **ativos** e com existência de hidrômetro na instalação de água. Informe os

campos desejados e clique no botão **e Gerar**, Para detalhes sobre o preenchimento dos campos clique **[AQUI](#page-2-0)**. O sistema solicita confirmação da geração do arquivo em formato TXT. Caso o usuário confirme, o arquivo de imóveis ativos é gerado a partir dos imóveis selecionados pelos critérios informados no filtro, classificando pela matrícula do imóvel.

Antes da geração do Arquivo Texto, o sistema efetua algumas validações:

1.

Verificar existência de dados:

1.

Caso não exista a tabela na base de dados, o sistema exibe a mensagem: Tabela «nome da tabela» inexistente e cancela a operação.

2.

Caso a tabela esteja sem dados, o sistema exibe a mensagem: Tabela «nome da tabela» sem dados para seleção e cancela a operação.

2.

Verificar existência da localidade:

1.

Caso o código da localidade informada não exista, o sistema exibe a mensagem: Localidade inexistente e retorna para o passo correspondente no fluxo principal.

2.

Caso o código da localidade informada não pertença à unidade de negócio selecionada o sistema exibe a mensagem: Localidade não pertence à unidade de negócio selecionada e retorna para o passo correspondente no fluxo principal.

3.

Caso o código da localidade informada não pertença à Gerência regional selecionada o sistema exibe a mensagem: Localidade não pertence à gerência regional selecionada e retorna para o passo correspondente no fluxo principal.

3.

Verificar existência do setor comercial:

Caso o código do setor comercial informado não exista o sistema exibe a mensagem: Setor Comercial inexistente e retorna para o passo correspondente no fluxo principal.

2.

1.

Caso o código do setor comercial informado não pertença à localidade informada, o sistema exibe a mensagem: Setor Comercial não pertence à localidade informada e retorna para o passo correspondente no fluxo principal. 4.

Verificar existência da rota:

1.

Caso o código da rota informada não exista o sistema exibe a mensagem: Rota inexistente e retorna para o passo correspondente no fluxo principal.

2.

Caso o código da rota informada não pertença ao setor comercial informado, o sistema exibe a mensagem: Rota não pertence ao setor comercial informado e retorna para o passo correspondente no fluxo principal. 5.

Verificar atributos inicial e final:

1.

Caso seja informado o atributo inicial e não seja informado o atributo final, o sistema exibe a mensagem: Informe «nome do atributo» final;

2.

Caso seja informado o atributo final e não seja informado o atributo inicial, o sistema exibe a mensagem: Informe «nome do atributo» inicial;

3.

Caso o conteúdo do atributo final seja menor (inferior, anterior) ao conteúdo do atributo inicial, o sistema exibe a mensagem: «Nome do atributo» Final é menor que o «Nome do atributo» Inicial e retorna para o passo correspondente no fluxo principal. 6.

Nenhum registro encontrado:

1.

Caso a busca não retorne nenhum registro, o sistema exibe a mensagem: A pesquisa não retornou nenhum resultado e retorna para o passo 1 do fluxo principal.

# **Tela de Sucesso**

Sucesso

Arquivo de Texto de Ligacoes com Hidrometro gerado com sucesso.

**Menu Principal** 

Gerar outro Arquivo de Texto de Ligacoes com Hidrometro

Gsan -> Cadastro -> Arquivos para BBL -> Gerar Arquivo Texto de Ligacoes com Hidrometro-

## <span id="page-2-0"></span>**Preenchimento dos campos**

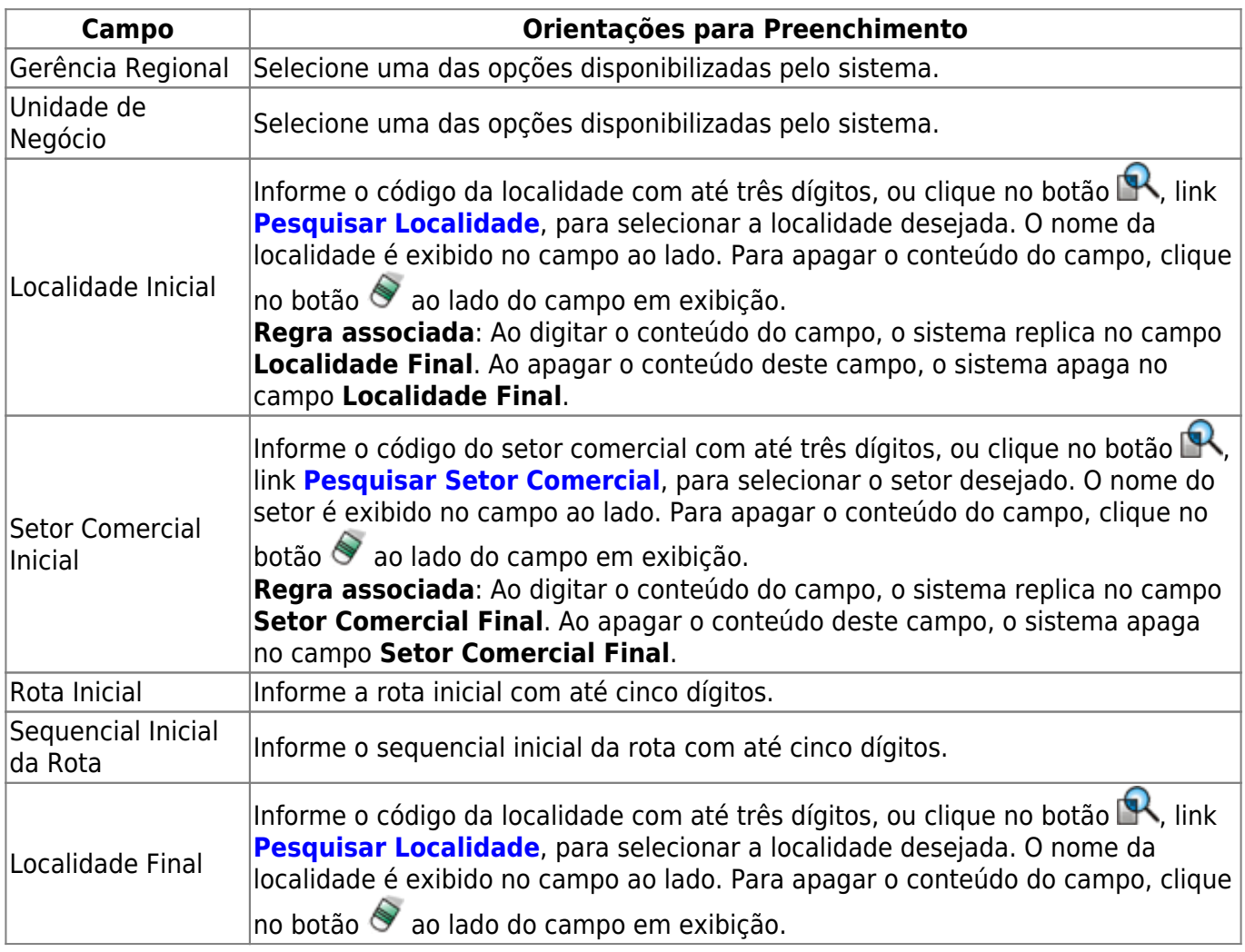

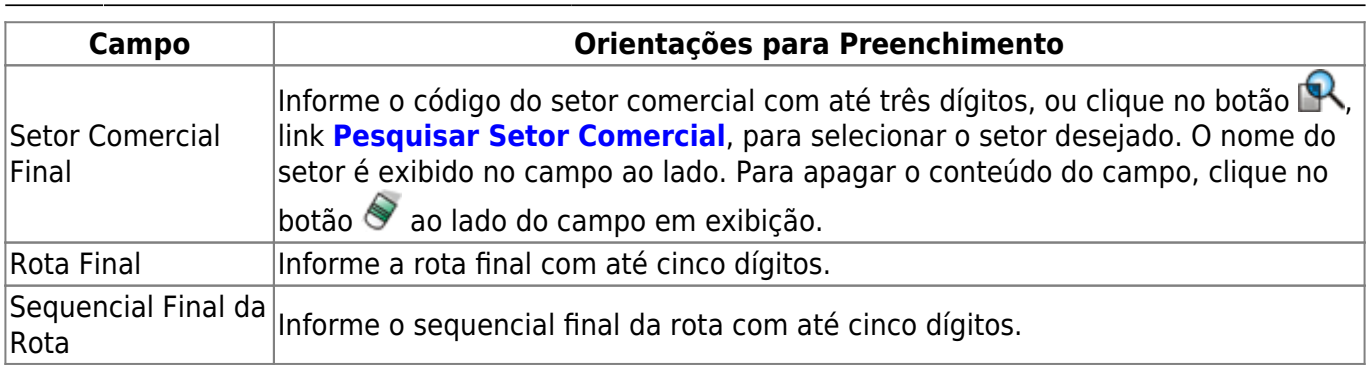

## **Funcionalidade dos Botões**

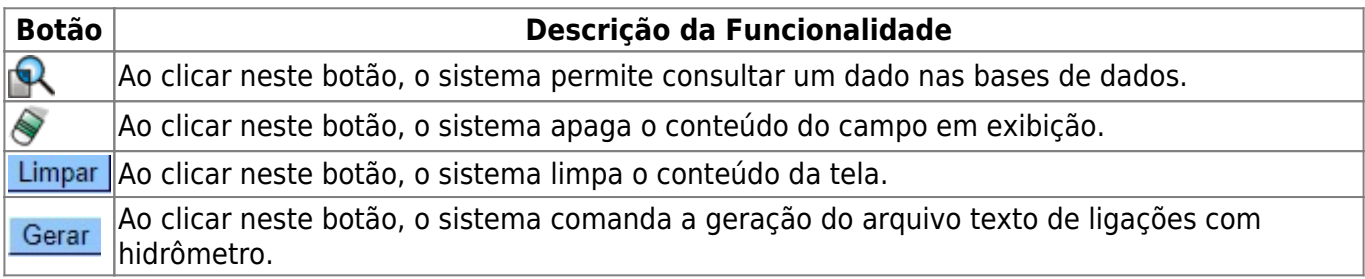

### **Referências**

**[Gerar Arquivo Texto com Dados Cadastrais](https://www.gsan.com.br/doku.php?id=postgres:cadastro:uc0762)**

**[Gerar Arquivo Texto de Ligações com Hidrômetro](https://www.gsan.com.br/doku.php?id=postgres:cadastro:uc0763)**

**[Gerar Arquivo Texto de Ligações com Hidrômetro](#page-0-0)**

#### **Termos Principais**

**[Gerência Regional](https://www.gsan.com.br/doku.php?id=ajuda:g#gerencia_regional)**

**[Unidade de Negócio](https://www.gsan.com.br/doku.php?id=ajuda:u#unidade_de_negocio)**

**[Localidade](https://www.gsan.com.br/doku.php?id=ajuda:l#localidade)**

**[Setor Comercial](https://www.gsan.com.br/doku.php?id=ajuda:s#setor_comercial)**

**[Rota](https://www.gsan.com.br/doku.php?id=ajuda:r#rota_de_leitura)**

Clique **[aqui](https://www.gsan.com.br/doku.php?id=ajuda)** para retornar ao Menu Principal do GSAN

#### From:

<https://www.gsan.com.br/>- **Base de Conhecimento de Gestão Comercial de Saneamento**

Permanent link: **[https://www.gsan.com.br/doku.php?id=ajuda:gerar\\_arquivo\\_texto\\_de\\_ligacoes\\_com\\_hidrometro](https://www.gsan.com.br/doku.php?id=ajuda:gerar_arquivo_texto_de_ligacoes_com_hidrometro)**

Last update: **16/09/2019 19:52**